Number 11/December 1991

#### New IRS penalties!

#### \$50 for each incomplete W-2. \$100 for each intentionally incomplete W-2. Up to \$100,000! Unlimited FICA obligations!

If an employer fails to give each employee a W-2 statement by the due date (January 31) or fails to include all of the information required to be shown on the statement, the penalty is \$50 for each failure, but not more than \$100,000/year.

If the failure is due to an intentional disregard of the requirement to furnish the statement, the penalty is \$100/statement or, if greater, 10% of the amount required to be shown on the statement without any limit on maximum penalty in a calendar year.

If you have withheld the incorrect FICA (not the same as uncollected FICA) and don't collect it from your employees by year-end, you must pay it and add the amount to the employee's income in Boxes 10, 12 and 14 of his W-2.

How can you avoid IRS penalties and having to pay your employees' own FICA obligations? By ordering PayMaster Version 5.6 now to print your 1991 W-2s and your FICA (OASDI & Medicare) Reconciliation Reports. And by joining our auto update service! Then you'll always have the latest version of PayMaster. For a low annual fee, plus the cost of shipping and materials for each update, be assured you are current with payroll tax law, tax rates and reporting requirements.

You must have *PayMaster* Version 5.6 with a PYW2.EXE file dated December 1, 1991, or later, to

Inside

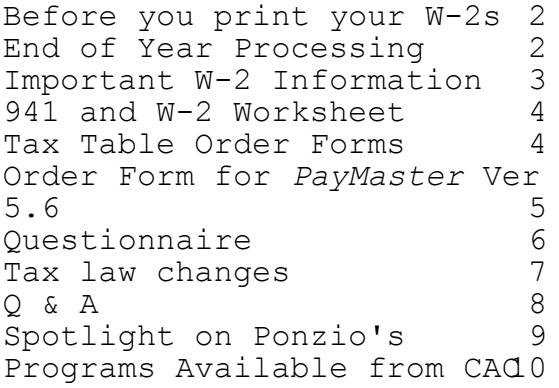

print the information in the correct boxes on the 1991 W-2s.

> Have you ordered your W-2s? If not, call us immediately. Open the box when you receive them. Make sure the quantity and type are correct.

#### Software Support Hours

9 a.m. to 7 p.m. Eastern Standard Time Monday-Friday

Computer Aid Corp. will close at noon on December 24 and 31, and will be closed Christmas and New Year's Day.

Your disks with PayMaster Version 5.6 to print the 1991 W-2s are enclosed if you've already sent in your order. If not, mail or FAX your order to us as soon as possible.

# Before you print your W-2s:

- 1. Check your division screen (INIT/ DIVISION) to make sure it displays your State ID for withholding and not the State ID for unemployment. Your W-2s should show the withholding ID. (PayMaster now asks for unemployment ID when you print your state wage reports.)
- 2. On the division screen, check the responses to the tax related questions for Add'l Income 1 and 2. If you gave year-end bonuses but did not want to withhold federal and state taxes, you responded  $n$ to "Withhold federal, state, local tax." Change the response to y, (and make sure OASDI and FICA are  $y$  also), so the bonus amount is included in the correct boxes on your W-2s. See page 3 for how to label these for W-2 income type.
- 3. Make sure you have version 5.6 of PayMaster with a PYW2.EXE file dated 12/1/91 or later. That's the only one that will print OASDI/Soc Sec and Medicare in separate boxes on the 1991 W-2s. Print them on plain paper to double check.
- 4. If allocating tips on an annual basis, do that now. If allocating by hours, double check the receipts amount in your division file -- this is what's used for hourly annual allocation.
- 5. Print your reconciliation reports and make any necessary corrections:
	- OASDI/Social Security
	- Medicare
	- SDI (if appropriate)
	- Taxes (State) Paid
- 6. Print your W-2s on plain paper first to double check them. You can print them as many times as you want. Hold the paper up to actual W-2s to ensure it lines up correctly. Verify the figures using the 941/W-2 worksheet on page 4.

Not sure what goes in Boxes 17 and 18 on the W-2? See page 3 for that information plus other important W-2 information on deductions.

#### End of Year Processing

Probably the most important part of payroll (other than actually paying your employees, of course). See PayMaster manual page 3-485 for easy end-of-year processing instructions.

Just as you process end of month/quarter to clear out the MTD and QTD files, you must process end-of-year so your YTD totals for each employee are reset to zero. You do not have to process end-of-month/quarter. Processing End of Year takes care of that as well as deletes employee records not needed.

ONLY after you have printed (and double-checked!) your reports and backed up your data should you process end of year to clear the data files to zero. (Refer to  $Q&A$  (p. 8) if you don't have time to print your W-2s first.)

Before you process end of year, you must print your reports: (Remember you can print your payroll and employee reports to the printer or to a file.)

- $\sqrt{\phantom{a}}$  Payroll report summary (detail optional).<br>  $\sqrt{\phantom{a}}$  Ouarterly reports -- 941. 940. wage
- % Quarterly reports -- 941, 940, wage.
- $\sqrt{\phantom{a}}$  Employee report (optional, but suggested).
- % 8027 annual tip allocation report. (If allocating tips on an annual basis, do so before printing the 8027 or the W-2s. Refer to your manual for annual allocation instructions.)
- $\sqrt{\phantom{a}}$  Any other reports your state requires.
- The W-2s (see the important information in the column on the left about what to do before printing your W-2s).

#### THE BLUE PAGES

 

published by Computer Aid Corporation  $R$  and distributed to all registered owners of PayMaster.

Publisher: Donna Rosen Editor: Susan Kousek

Copyright<sup>c</sup> 1991

Computer Aid Corporation P.O. Box 1074 Vienna, Virginia 22183 703/281-7486 FAX 703/281-3461

### Federal Tax Law Changes

All federal changes effective 1/1/92 unless otherwise specified.

Is your minimum wage correct? Federal minimum wage is \$4.25 as of 4-1-91.

- Federal withholding and Advanced Earned Income tables change.
- FICA
	- OASDI \$55,500 taxable wage base. Still 6.2%. Maximum amount \$3,441.00.
	- MEDICARE \$130,200 taxable wage base. Still 1.45%. Maximum amount \$1,887.90.
- Garnishment for child support -- maximum 50% of disposable income if person has a second family; 60% of disposable income if no second family. Can be higher if state law allows.

### State Withholding Changes

All state change effective 1/1/92 unless otherwise specified)

- CA New tax tables
- CO Mag media filing
- CT Employers required to withhold taxes from other states must withhold CT taxes less the amt. required to w/h under laws of other jurisdiction.

Employers who file federal mag media will be required to file CT mag media for 1992 W-2s, optional for 1991 W-2s.

- KY Berea City tax rate increases to  $2\%$ .
- NC New tax tables
- OH Batania Village increases income tax from .5% to  $1\%$
- PA 3.5% rate decreases to 3.1%, 1/1/92. Rate decreases to 2.8%, 7/1/92.
- MT new rates and exemption amounts.
- UT New tax tables
- WI Employers required to file federal W-2s on mag media must file 1991 WI W-2s on mag media.

```
PayMaster
will do
state mag
media for
these
states: 
      W<sub>T</sub>CO
```
#### Unemp loymen

t

- IA Taxable wage base \$12,000.
- MD 2.2% surcharge on employer contribution, eff 10/1/91.
- NJ Taxable wage base \$15,300.
- PA Unemployment surcharge  $4\%$ .
- WY Taxable wage base \$10,900.

#### SDI

- NJ Taxable wage base \$15,300.
- PA Employee contribution of .05% is back.
- PR Taxable wage base is \$9,000.
- WV No longer need to assess employees effective  $10/1/91$ .
- Q. I don't have time to print my W-2s before I have to run my first payroll of 1992. What can I do?
- A. If you've enough room on your hard disk, copy the 1991 W-2 data into a new subdirectory (call it 91W2), and set up a new company code (use 91W2) and data path in your SYSTEM file. (If you have more than one company, call them A91W2, B91W2, etc.) Try out each company code and make sure the data's OK. Change Division 1's name to "91W2" so you know at a glance you are using the 91W2 data. After backing up the data on two separate floppies, process end of year on your real company data, using your original company code. When it's time to run the W-2s, use the  $91W2$  company code.

Don't worry about a new authorization code. The company name is the same; you don't need a new code. Use the same one as before. Call if you need more help.

- Q. How can I be sure that my mag media file is OK before I send it off to the Social Security Administration?
- A. Use DOS to print out the file and spot check the information and the totals. (Your wide carriage printer must have wide paper in it.) Assuming your magnetic media file is on a floppy disk in drive a:, type: C>copy a:w2report prn

Hint: When preparing your mag media, print to the screen so you don't have to worry about "reprint." Then print your paper W-2s separately.

- Q. My salaried employees who are tipped are ignored when there's allocation. How can I change that?
- A. Change their pay type from Salaried to Hourly.
- Q. I forgot to order the tax tables!
- A. All is not lost. If a little more or less is withheld for federal, state, or local taxes, it's not critical for one payroll. Order them now to make sure you have them for the next payroll. The OASDI/Soc Sec and Medicare percentages remain the same as

for 1991: 6.2% for Soc Sec and 1.45% for Medicare. The 1992 taxable wage bases, however, do change. See page 7.

- Q. I have third party sick pay that must be included in my W-2s. How do I do it?
- A. Call or FAX us to request the "Third Party Sick Pay Instructions for W-2s." We'll FAX or mail them at no charge.
- Q. Will PayMaster track an employee's deductions if there isn't enough pay to withhold them?
- A. If you enter the amount per pay period to be deducted in the employee's file, PayMaster will deduct that amount, and when there is not enough net pay for the deduction, PayMaster's Deductions Owed report will show what each employee owes. PayMaster will not, however, automatically deduct the back amount like it does for taxes.
- Q. I lost the TRANSFER program. Help!
- A. TRANSFER is now under the UTILITY menu item. It works the same as the old transfer. It's just easier to use because you can access it directly from the PayMaster menu.

Throughout the BLUE PAGES there are references to payroll tax laws and requirements in effect as of the date specified. These references to the laws and the explanations provided are designed to familiarize the employer with said laws, but are not meant to serve either as a legal or accounting opinion, or as any indication that reference to the Internal Revenue Code or Regulations issued thereunder and appropriate administrative or court rulings interpreting same is unnecessary. All persons using this newsletter should look to and rely upon their respective legal counsel and accountants with respect to these laws and requirements.

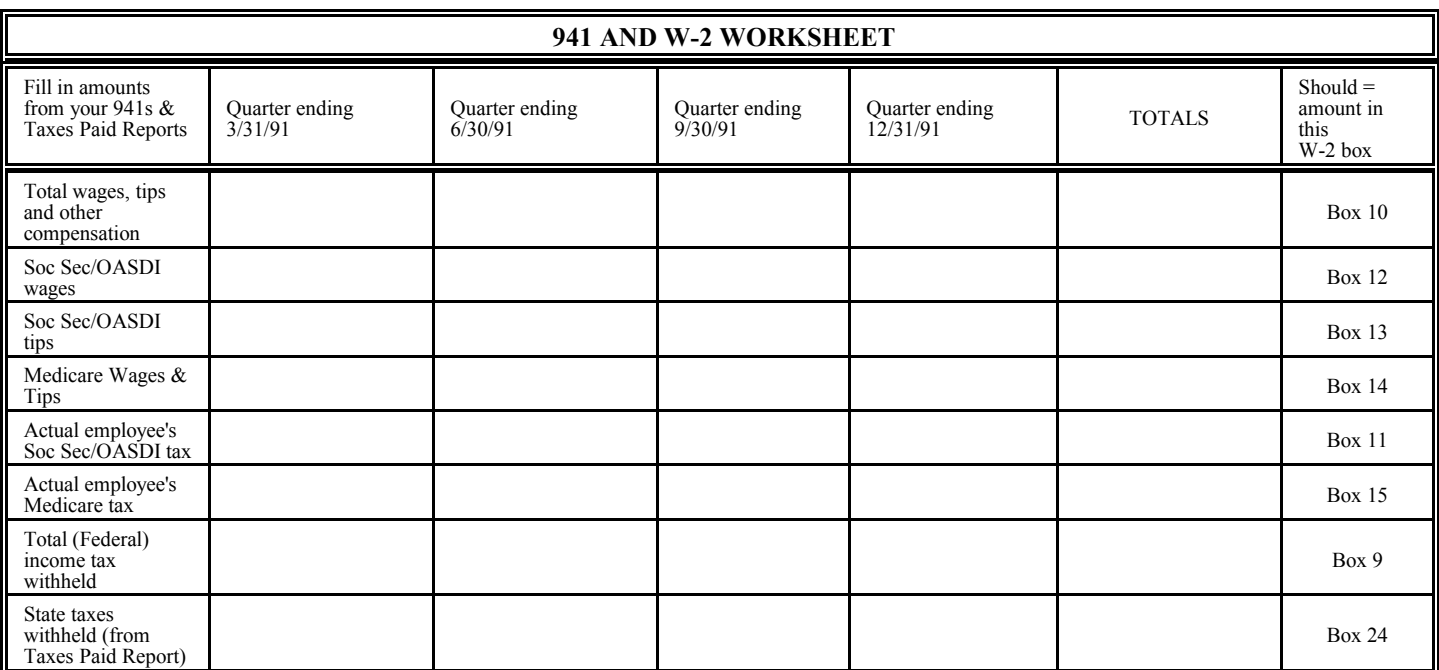

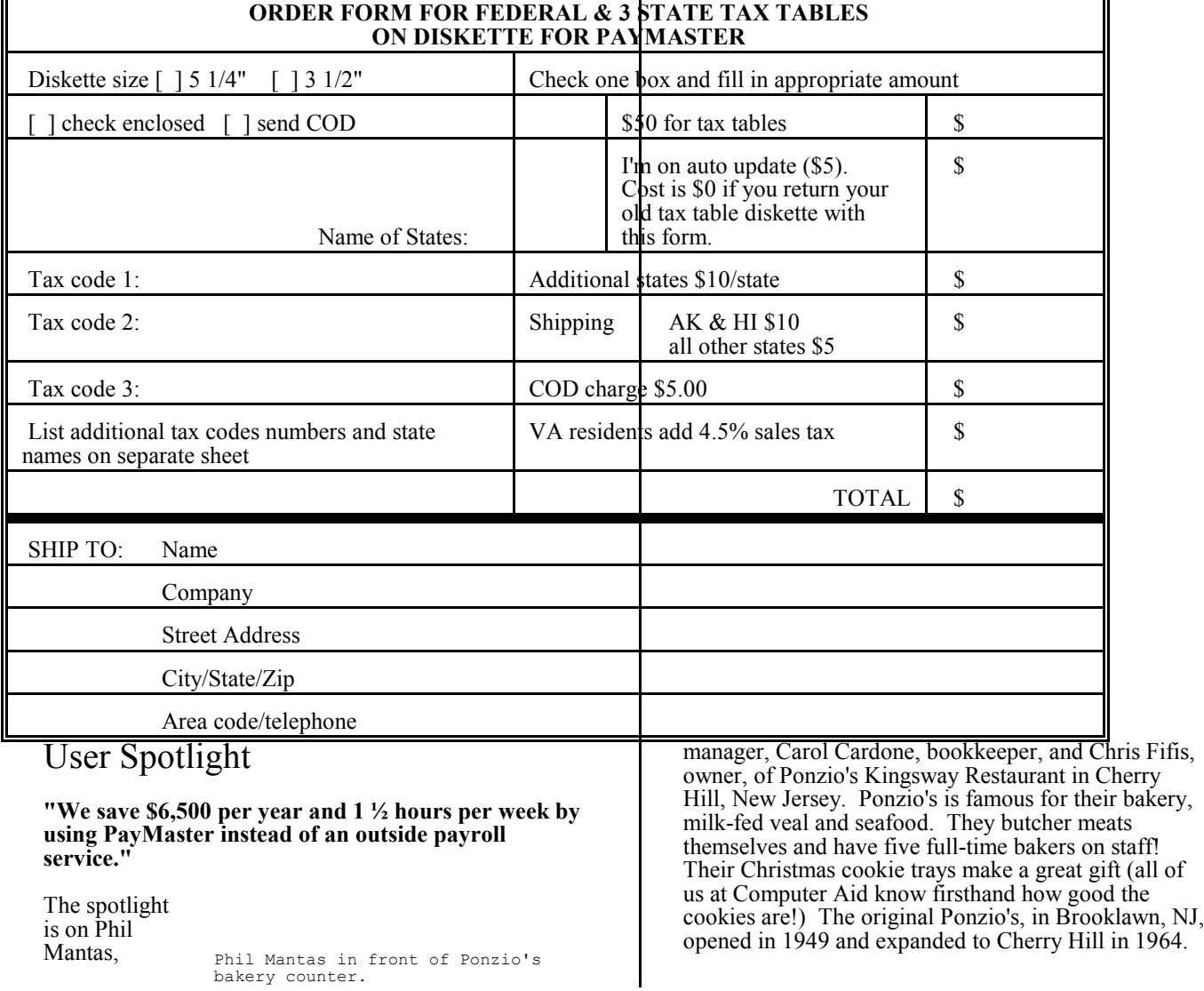

Τ

lī,

 $\overline{\mathbf{u}}$ 

The Cherry Hill location installed Computer Aid's PayMaster, General Ledger, Accounts Payable, Restaurant Accounts Receivable, and Restaurant Inventory Control and Menu Analysis programs two and a half years ago.

When Carol joined the staff in 1986, everything was done manually. After a month, Chris asked if she would like to get computerized. She knew by then there was too much to do by hand, so she said "please computerize."

First, they didn't buy PayMaster. They bought programs from a company that is local and specializes in restaurants. They didn't get their payroll module because the tip credit was incorrect. Right from the start they had problems: the accounts receivables didn't age correctly; processing end of year had to be done by software staff, who took a couple of days to get there even though they were only a few blocks away. It was frustrating; work piled up and everything was at a standstill until glitches were corrected. After two years, they couldn't deal with the problems any more. Chris looked for software at the Restaurant Show in Chicago and stopped at the Computer Aid booth.

He ordered demo programs, and Carol and Phil very carefully went through each module -- they didn't want to make another expensive mistake.

The first module they bought was PayMaster. They had always wanted to bring payroll in-house since the outside service cost \$7,000 per year. Phil looked at a total of four different payroll programs and decided on PayMaster because it was the easiest to run, yet it still did all the complicated calculations. Surprisingly, with PayMaster Carol could do 150 checks from start to finish in two hours  $-1$  to  $1\frac{1}{2}$  hours less time than when she filled out the input forms for the outside service and verified the checks before they were distributed.

Phil set up the General Ledger next. It was easy to operate, very user-friendly. and gave him a lot of information. The designing of the financial reports was better than other off-the-shelf packages. He says "it has very good 'red flags', with warnings when you make mistakes and enough artificial intelligence to let you know when you're doing something wrong."

Carol says, "The accounts payable is a snap; real easy to learn and use. The documentation for all the programs uses terms that are easy to understand. You don't have to be a systems analyst because the manuals are in English, not computer language."

With the accounts receivable software, she can enter all her charges and run her statements for the month in one day, even though some of her 150 accounts have 60 - 70 charges in a month. She also uses the software for the Brooklawn store's mailing labels.

Inventory control is used for liquor, bakery and groceries. The automatic reorder list has helped tremendously in organizing and saving time. When there were big increases in the cost of flour and sugar, the program instantly alerted them, so they were able to raise prices on menu items using a lot of these ingredients. Before using the software, it

Carol Cardone at Ponzio's computer.

took them a long time to realize their profits were going down.

They are all very pleased with Computer Aid's software and support. Phil says "the savings in payroll alone paid for all the software in seven months." Carol says "the support from Virginia is better than the support two blocks away. I get help immediately 99% of the time!"

Programs Available from Computer Aid

## Questionnaire

We're not just listening, we're asking! Some of the improvements to *PayMaster* over the past few years were suggested by users:

- Rebecca Armona of La Pizza Loca in Bueno Park, CA, asked to be able to print the last quarter's reports (and void checks) even after you've closed out the quarter. Now you can.
- Gloria Waddell of Comida in Mesa, AZ, asked to have the option of printing or not printing pay rates on checks or the input sheet. Now you can.

As we continue our work on improving PayMaster, we'd like your ideas and suggestions. Please indicate how important these software features are to you now, in 3 years, in 5 years, on a scale of 1 to 10 with 1 being very important.

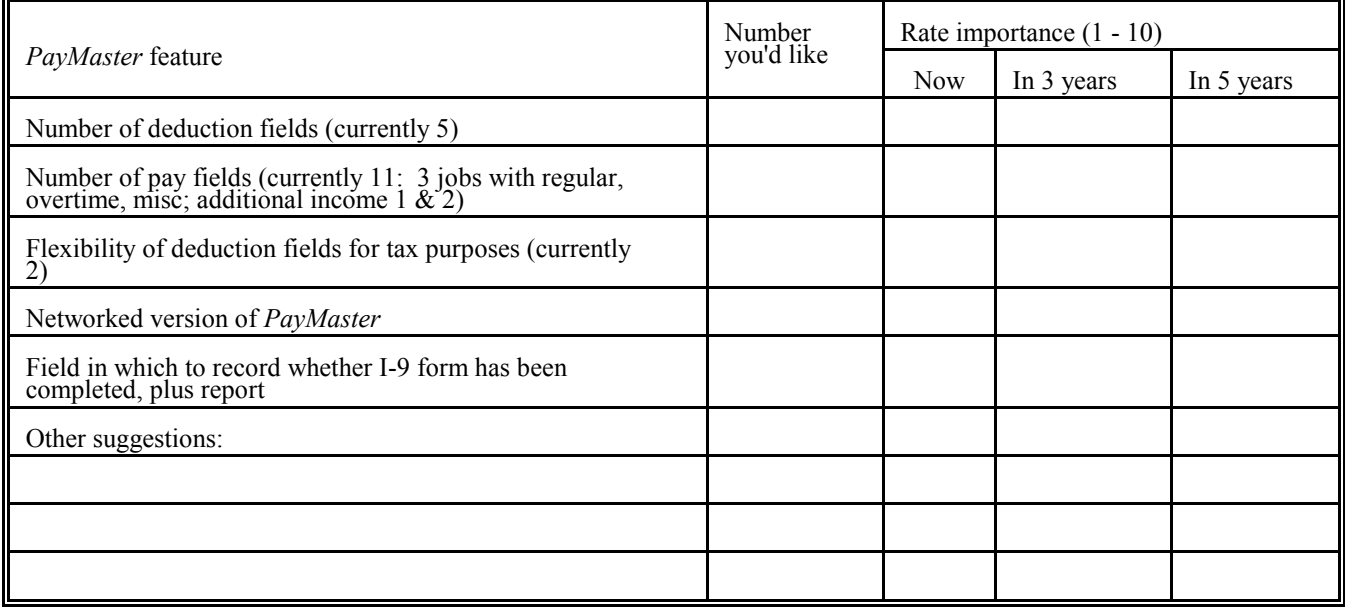

We've been asked a number of times if we offer seminars and we're considering offering one in Chicago at the time of the annual NRA show in May. We'd like to get an idea of topics that would interest our users:

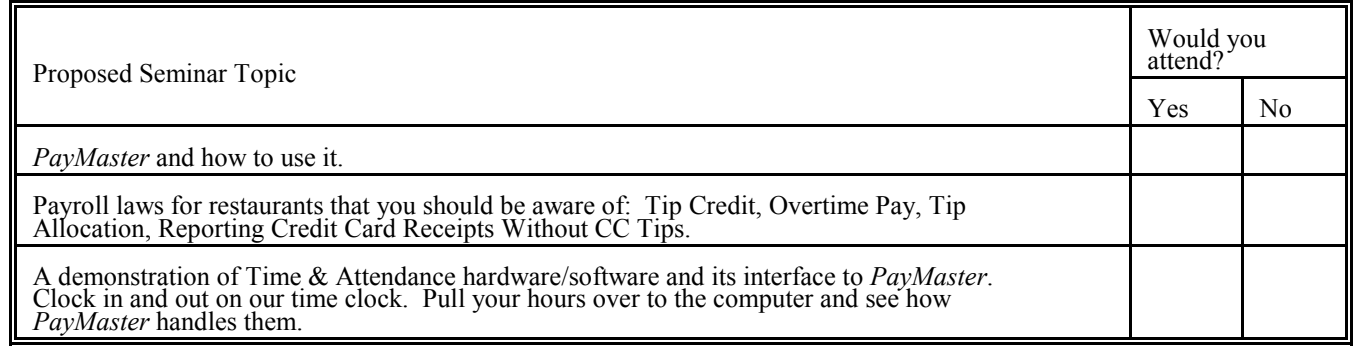

Please complete this form and return it to us. Many thanks!

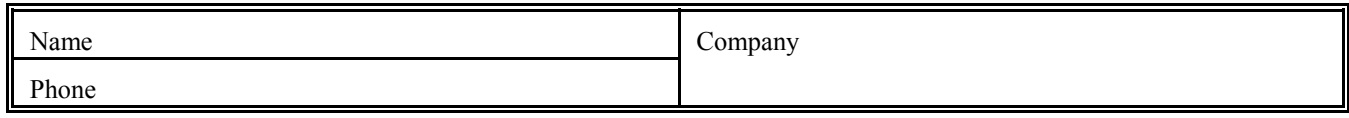

# Important W-2 Information

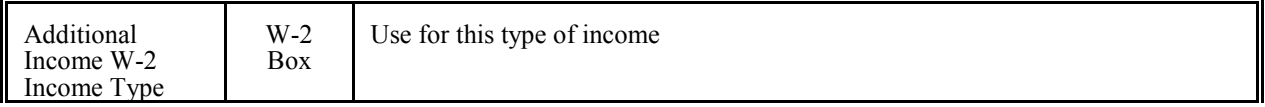

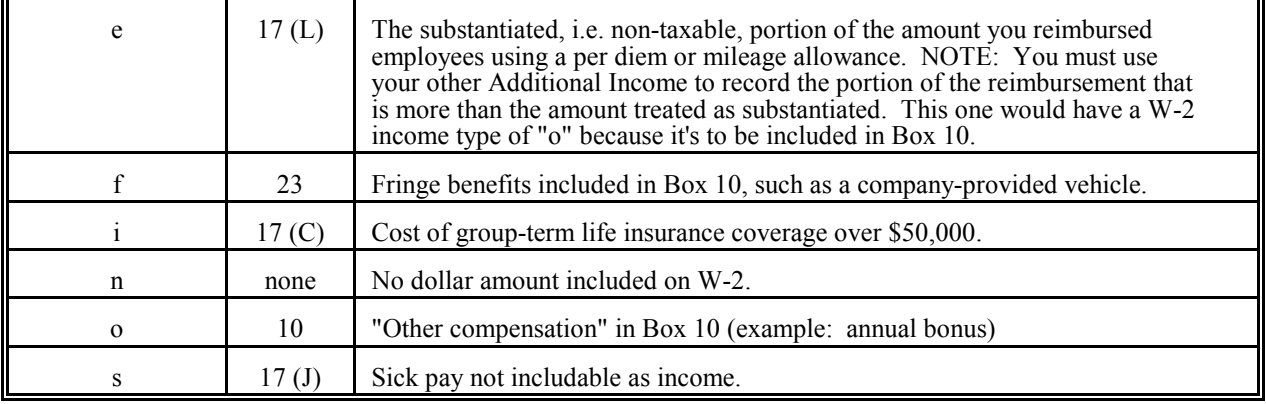

- In addition to entering the correct W-2 income type  $(e, i, o, etc)$ , you must make sure that your responses to FICA, Federal, State, Local, and SDI are y to include the additional income amount in the proper boxes.
- State SDI goes in Box 18. And yes, NJ is split into SUI and SDI.
- $\Box$  401(k) Deduction (for employee contribution to 401(k) -- The deduction name in your Division file (INIT/DIVISION) must read 401K for the employee-contributed amount to appear in Box 17 labelled D. Yes, that's a capital K in 401K.
- If you have any pre-tax deductions with  $n$  as any response for the different taxes, and you could not collect the full amount from an employee's net pay, collect that amount in cash before year end. Then, increase the amount of that deduction in the employee's Year-to-Date Payroll file so the W-2 will be correct. (If your pre-tax deduction responses are all y's, no collections or adjustments are necessary.)

All of us at Computer Aid Corporation wish all of you a Very Merry Christmas and a Happy and Prosperous New Year.

## Order Form PayMaster Ver. 5.6 to prepare the 1991 paper and mag media W-2s.

Users on automatic update pay only for materials (\$20) and shipping (\$15), plus COD charges if applicable. All orders must be prepaid or COD.

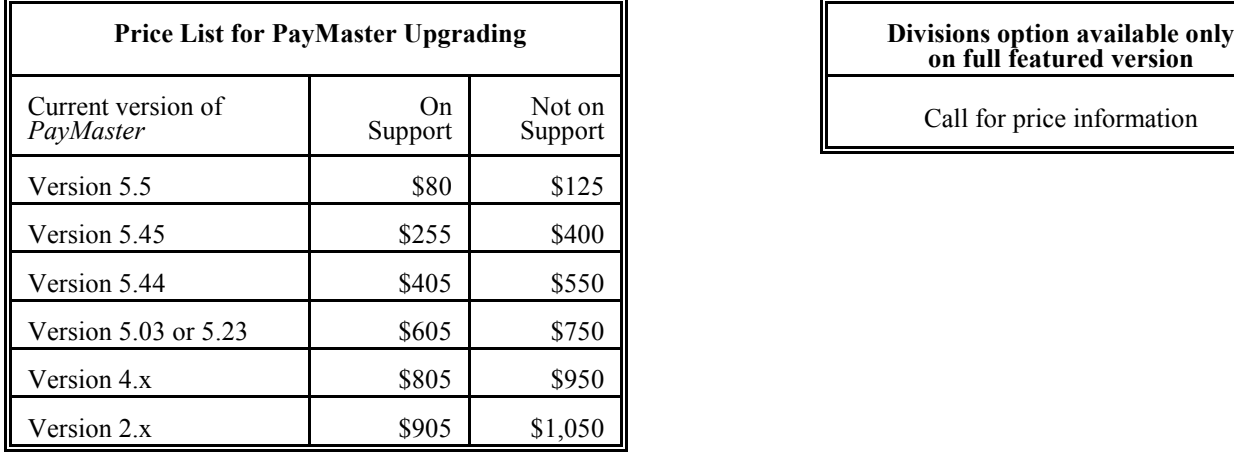

# on full featured version

Call for price information

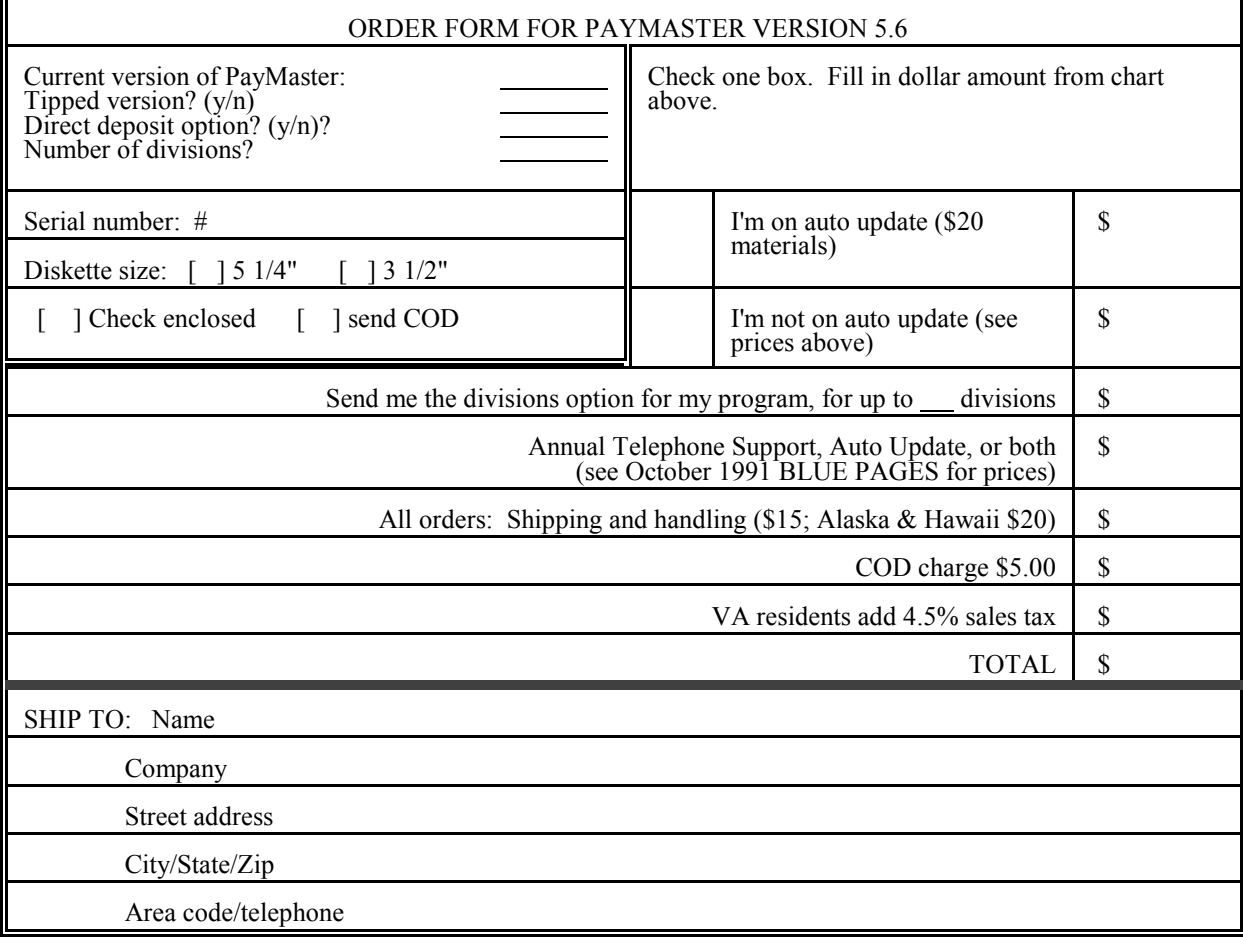

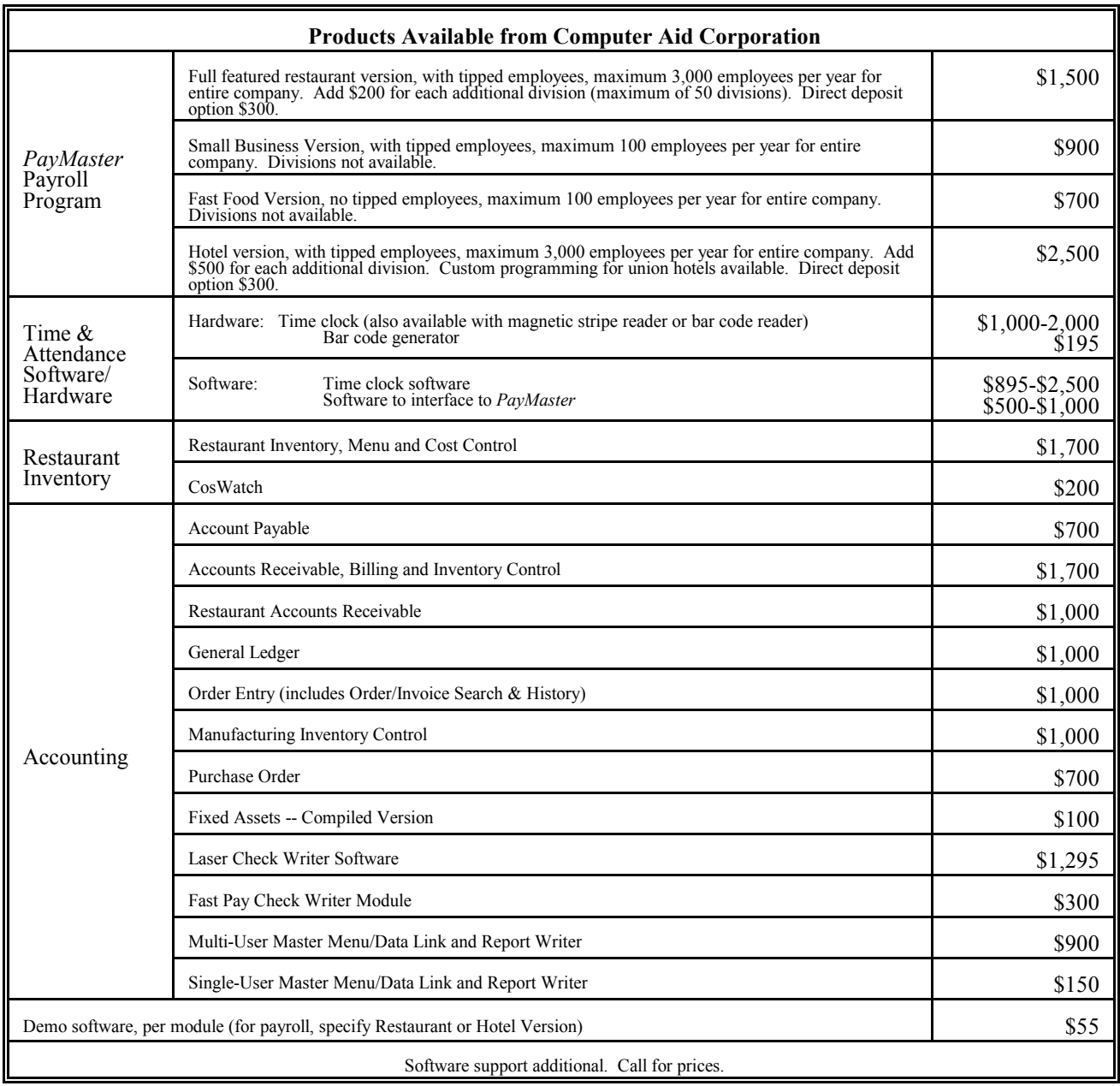